# **How to Create Contra Folder Template**

## **Objectives**

• Automate the creation of contract folders.

#### **Steps**

Simplify your workflow by automating folder creation for contracts based on types. With this feature, every time you create a new contract, the system will automatically generate corresponding folders tailored to the Type of Contract you've chosen.

To do so, navigate to the **System Settings Contracts & Documents Folder Templates**

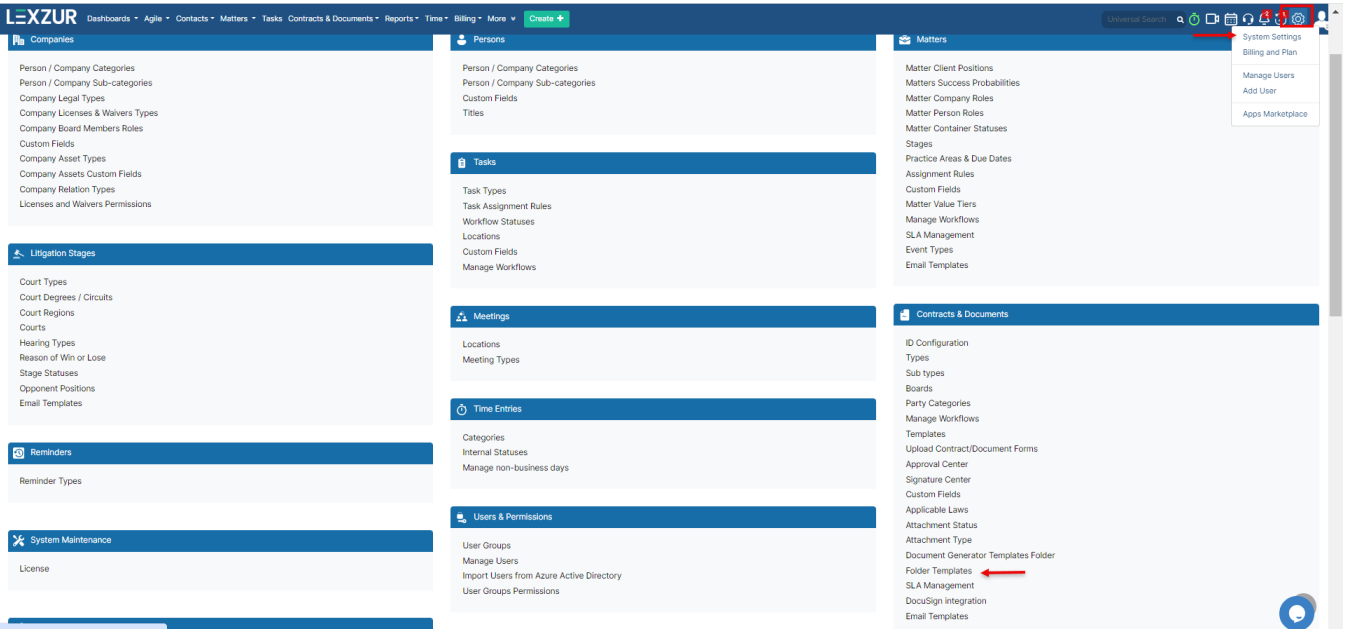

Here you can predefine your own contract folders based on selected type of contract. You can edit or delete any previously defined templates as well.

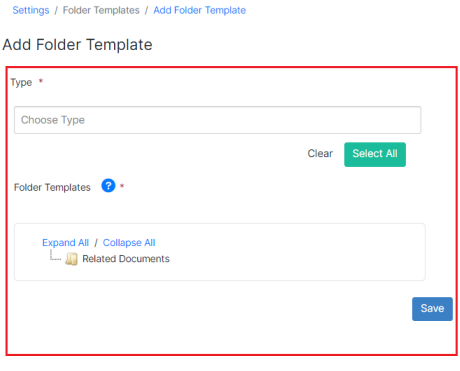

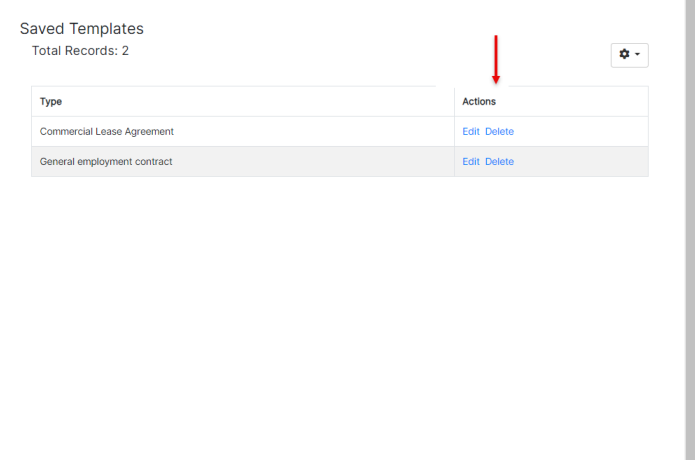

Γ

Choose the types of contracts that the new template will be applied to, such as Consultancy Agreements, Non-Disclosure Agreements, and so on. You can select all contract types as well.

#### Add Folder Template

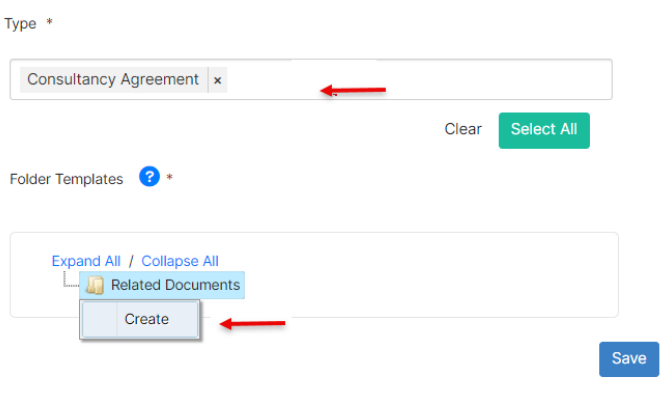

You can create, rename, delete, and edit folders by using the mouse right-click option:

### Add Folder Template

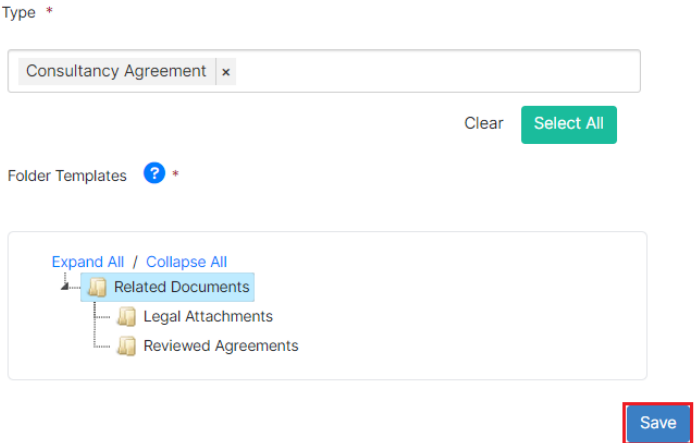

Now, once you generate a new contract the system will automatically create corresponding folders tailored to the type you've chosen.

For more information about LEXZUR, kindly reach out to us at [help@lexzur.com.](mailto:help@app4legal.com.)

Thank you!